# **MS Excel - Připojení k datovému zdroji**

### **1.** Pás karet **Data**, vybrat druh připojení **Z jiných zdrojů,** vybrat **Ze Služby pro analýzu:**

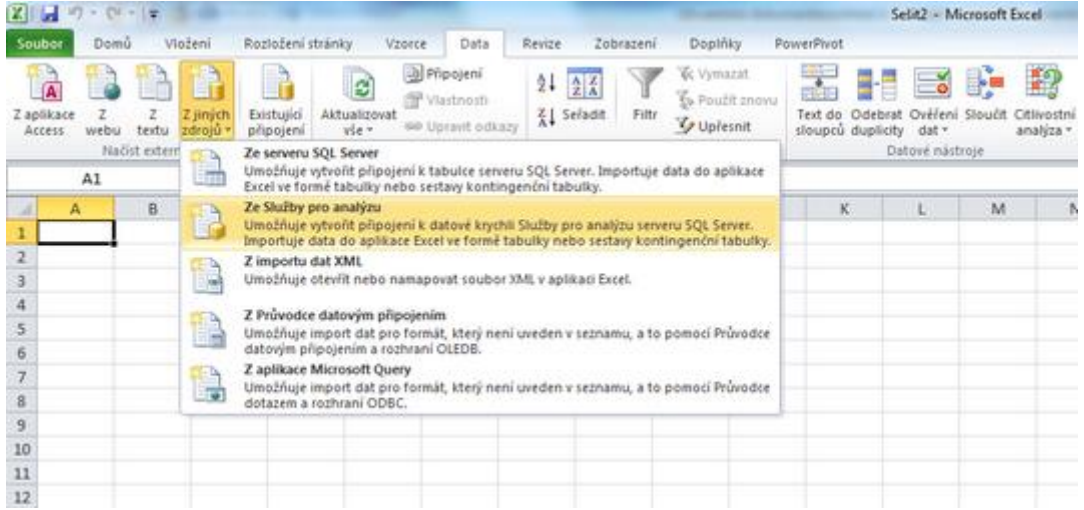

**2. V rámci Průvodce datovým připojením zadat:**

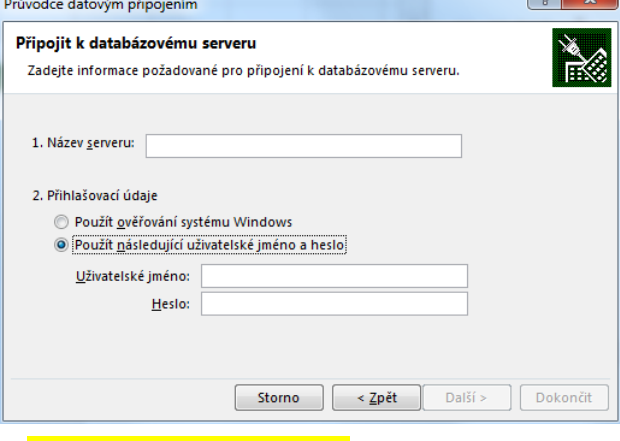

- Název serveru: TC-CLS01SQL
- Přihlašovací pověření: Použít ověřování systému Windows
- Stisknout **Další**

Provede se autorizace oproti analytické vrstvě. Bude-li nastavení sítě v pořádku měl by postup vypadat dále následovně:

### **3. V rámci Průvodce datovým připojením zadat:**

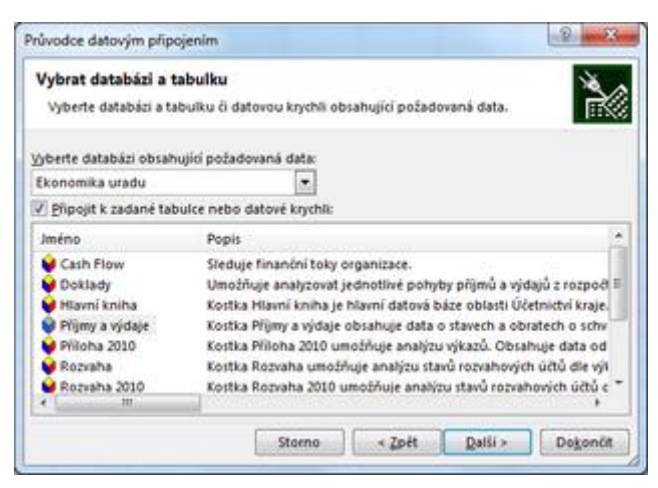

- Vybrat databázi obsahující požadovaná data (vybrat z lišty)
- Připojit k zadané tabulce nebo datové krychli: **Zatrženo**
- Vybrat databázi: **Příjmy a výdaje**
- Stisknout **Dokončit**
- **4. Importovat data:**

Vlastnosti...

- Sestava kontingenční tabulky **Zatrhnout**
- Umístění dat: **Existující list =\$A\$1**

#### • Stisknout **OK**  $\frac{1}{2}$   $\frac{1}{2}$ Importovat data Vyberte způsob zobrazení dat v sešitu. **B** C Tabuka 3 @ Sestava kontingenční tabulky a c Sestava kontingenčního grafu a kontingenční tabulky Pouze vytvořit připojení 1 Imichini dat · Existující list: 医  $-<sub>5A51</sub>$ **D** Nový list

**OK** 

Dále by bylo vhodné ověřit "stabilitu" připojení. (Historicky se v případech nestandardních konfigurací sítě stávalo, že i když se povedl "connect" tak pak připojení různě "padalo"):

## **MS Excel - Příprava kontingenční tabulky**

Storno

Bude vytvořena tabulka **Přehled příjmů a výdajů rozpočtu krajského úřadu v čase - dle druhového členění**

1. tabulky)Základní "prázdný" pohled s připojeným datovým zdrojem. (aktivní buňka musí být v poli kontingenční

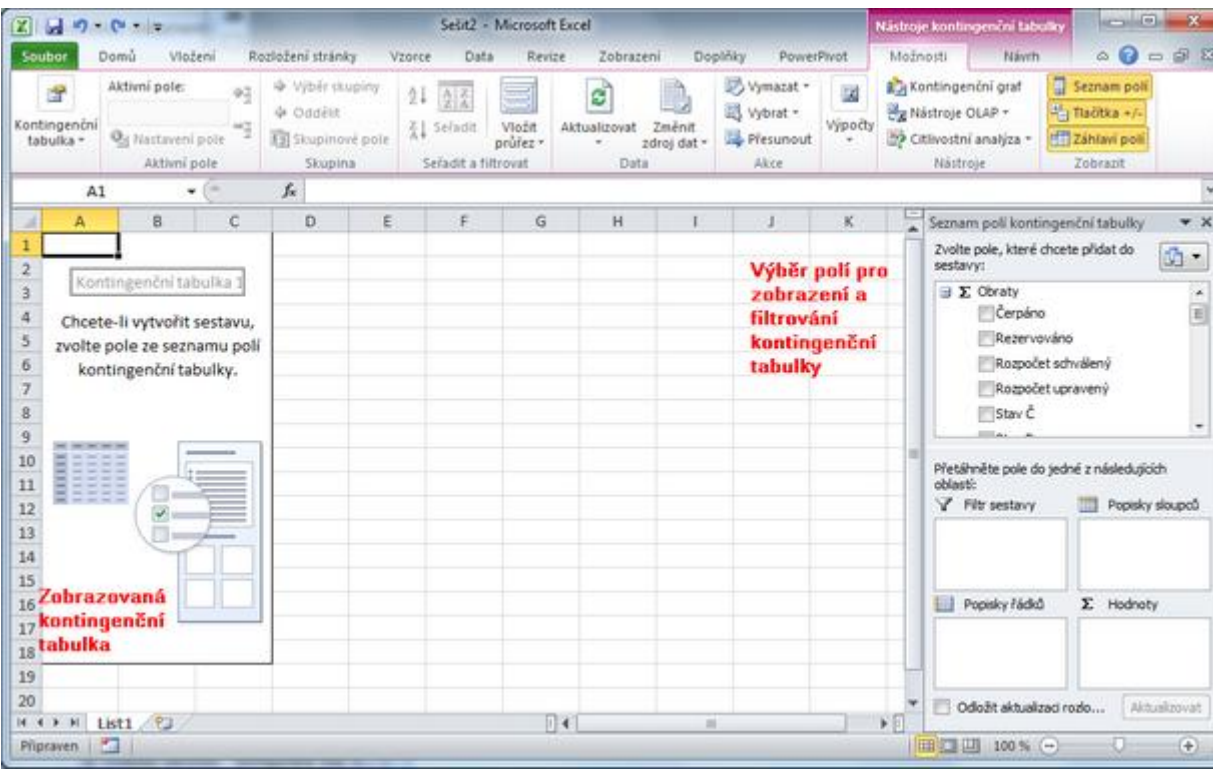

2. tabulky. Zde postupně přetažením myší vybereme: Seznam polí kontingenční tabulky - výběr polí, které budou tvořit řádky, sloupce, pole a filtry kontingenční

- Hodnoty: **Čerpáno**
- Popisky sloupců: **Historie**
- Popisky řádků: **Pol**
- Filtr sestavy: (prázdné)

Dále je třeba případně vhodně formátovat (např. vložit název tabulky, zformátovat pole hodnot, nastavit šířku sloupců, nastavit podnmíněné formátování atp.)

Zobrazenou kontingenční tabulku lze dále drillovat - přes přepínač lze zobrazit podrobnější úroveň

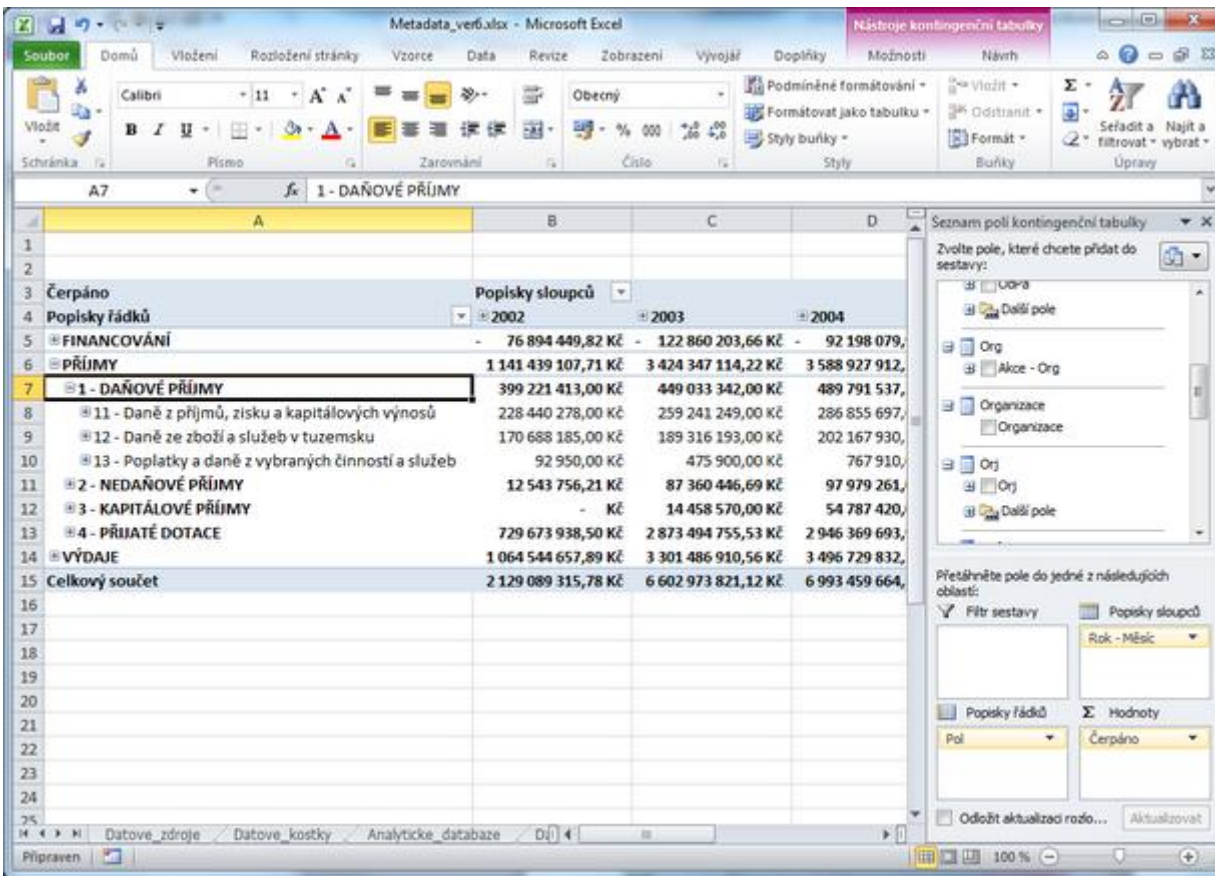